# School Choice Application

Jordan School District 2023-24

**Enrollment** 

# **Table of Contents**

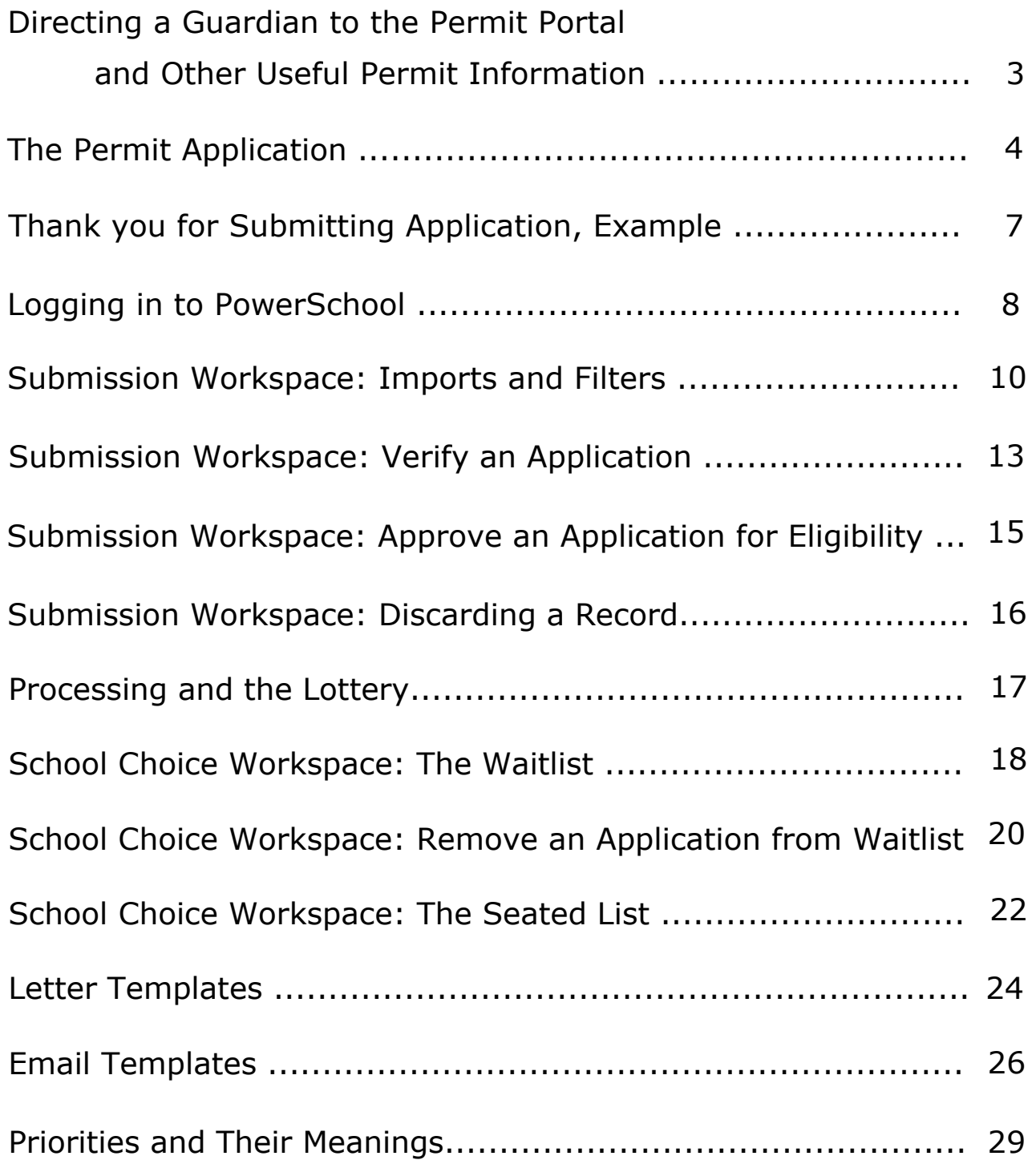

## **Directing a Guardian to the Permit Portal and Other Useful Permit Information**

Students who wish to attend a school other than their resident boundary school may request an "Open Enrollment Transfer" (permit) at the school they desire to attend. Permits are considered on a first-come, first-served basis as a school's capacity allows beginning November 15, and ending the first week in February (unless there is a lottery, pg. 17). Permits accepted at this time are "Open Enrollment" permits, "Choice" permits or "Early" permits. When a permit is accepted, a student is allowed to attend the accepting school for the duration of the student's enrollment at that school unless any of the following occurs: the student is suspended or expelled, the student is no longer a resident of Utah, the student graduates, or the district determines that enrollment will exceed the school's threshold for open enrollment.

After the first week in February, permit approvals are based on a school's adjusted capacity (staffing ratios) and space available. These permits are called "Late" permits. Late permits also allow a student to remain at the permitted school for the duration of enrollment at that school and are subject to the same compliance as the "Choice" or "Early" permits. (See District Policy AS93 - Open Enrollment/School Choice.)

Students accepted to a program such as Accelerated Learning or Dual Language Immersion do not require a permit as long as they are in the program. Kindergarten siblings of program students may be granted a one-year permit to attend the program school with their sibling, but will need to either enroll in the program or be granted a permit for first grade or beyond.

During the Early Enrollment windows, parents and guardians will be notified of their permit status within six weeks of the end of the window (the 1st Friday in February). During the Late Enrollment window, parents will be notified within two weeks via email from the PowerSchool system.

When an application has been placed on a waiting list, parents and guardians will be notified of their initial placement on the list. Schools will then notify parents if and when a seat is available. The application will remain on the waiting list through the end of the next school year; however, if a parent or guardian accepts any seat offered by a school, all waitlist positions for all schools for their student will be removed.

## **Parents/guardians may apply for a permit on the Planning and Student Services website (https://planning.jordandistrict.org) under "Enroll/Register" or on the "Open Enrollment/School Choice" webpage.**

## Want to apply for a permit to attend a school other than your boundary school? Have questions regarding permits?

- Visit our Open Enrollment/School Choice L' page.
- . ALPS and DLI (Dual-language Immersion) students do not require an out-of-boundary permit to participate in these programs; as long as they are accepted into the program, they may attend the program school.
- Parents/guardians using the Skyward Family Access New Student Online Enrollment system should choose their student's boundary school for initial enrollment, and then apply for a permit to attend a school other than their boundary school.

## **The Permit Application**

- $\checkmark$  It is not necessary for parents to create a PowerSchool account to apply for a permit.
- $\checkmark$  The Application is "mobile-friendly" or if the family has no computer, invite them to your school.
- $\checkmark$  Applicants must have an email. Do not use the student's email.

Student Information

- $\checkmark$  Parents may apply for up to three schools. The boundary school should NOT be a choice.
- $\checkmark$  The application may be filled out in English or Spanish by choosing the globe (top right corner of the page.)
- $\checkmark$  Some required fields such as date and year must be filled out with an exact format.
- $\checkmark$  Once an application is submitted, it may be edited only by "School Choice  $\#1$ ".
- $\checkmark$  All of the information entered on the application must be verified by the 1<sup>st</sup> Choice school (current grade, boundary school, promote grade, birth date, address, etc.)
- $\checkmark$  Parents receive an email from PowerSchool verifying the submission (These emails may go to "Spam" mail.) Future email correspondence for the online application will come from "noreply" at PowerSchool, and not through the Jordan School District email program.

not

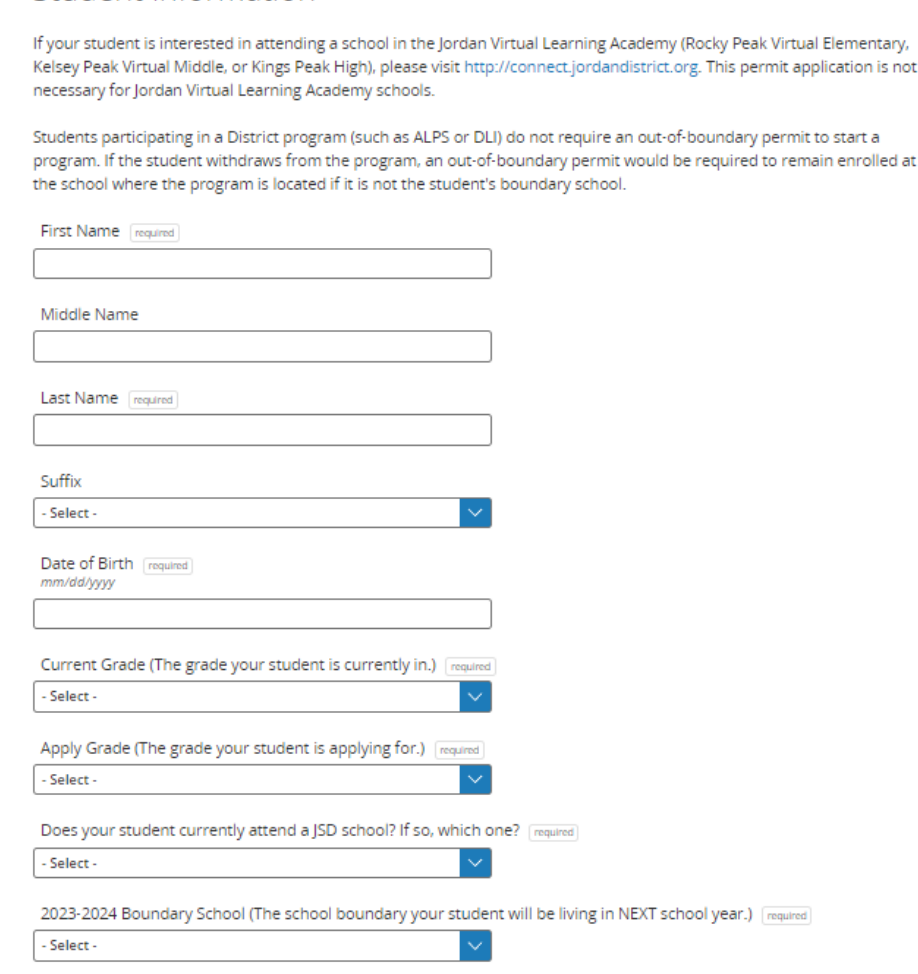

## **Student Address**

Address [required] Apt/Suite  $-$  Select - $#$ City required

State required - Select -

 $\mathsf{Zip}_{\mathsf{XXXX}}$ 

**School Choice Selection** 

Only one school choice selection is required.

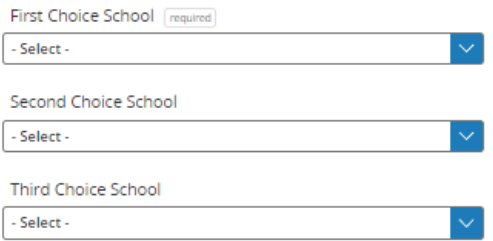

Reason for Request required

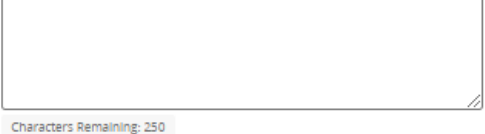

## Applicant Information

Does the applicant have any siblings currently enrolled in the district? [required]<br>NOTE: EACH SIBLING WILL REQUIRE THEIR OWN PERMIT APPLICATION.

- Select -

## Parent/Legal Guardian Information

#### Parent/Legal Guardian 1

This parent/guardian will be contacted to communicate lottery results.

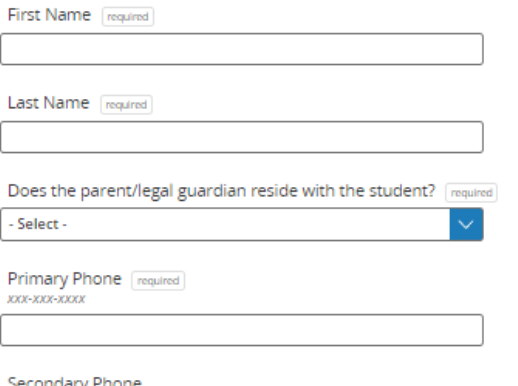

Secondary<br>xxx-xxx-xxxx 'hone The below email will be used for communication purposes.

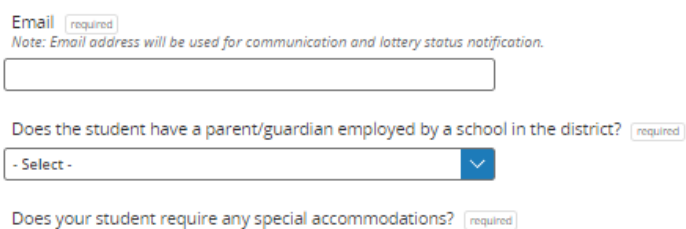

- Select

## **Provisional Enrollment**

A student may be denied an open enrollment opportunity if the student has been suspended or expelled from a public school consistent with 53G-6-402(6) and 53G-6-403(3)(b).

Has the student ever been suspended or expelled from a public school? [required]

- Select -

A student with prior behavioral problems may be granted *provisional enrollment* provided the student and parent sign an agreement with the school or the school district (1) establishing the conditions of continued enrollment, and (2) notifying the parents/student that the student will be excluded from the school if the agreement is violated. The school or school district is responsible for the agreement as allowed under Section 53G-6-403(3)(c).

## Agreements

I understand that all transfer requests are contingent on early enrollment school capacity ('maximum capacity') or late enrollment school capacity ('adjusted capacity'), special program limitations, staff availability, and/or circumstances under Section 53G-6-403(3). If this request is granted, I agree that my child must remain at the requested school through the end of the requested school year. I understand that I, as parent or guardian, am responsible for transportation of my student to and from school. I understand that a student's acceptance into a school or school district does not establish UHSAA (student athletic or activity) eligibility.

An enrolled nonresident student shall be permitted to remain enrolled, subject to the same rules and standards as resident students, without renewed applications in subsequent years unless any of the following occurs:

- . the student moves from elementary to middle school, middle to high school, graduates, or is no longer a Utah resident
- . the student is suspended or expelled from school
- . the district determines that school enrollment will exceed the open enrollment threshold

#### Parent/Legal Guardian Signature

#### The District treats the following signature like a signature on a paper form.

I verify the above information to be correct, and I understand that completion of this form does not guarantee placement in a school. I further understand that I cannot register my child without appropriate address documentation and that only one application can be submitted per child.

I understand that a child admitted under false information is illegally enrolled and could result in disenrollment upon discovery. I further understand that it is my responsibility as the Parent/Legal Guardian to immediately inform the District of any changes to the information provided.

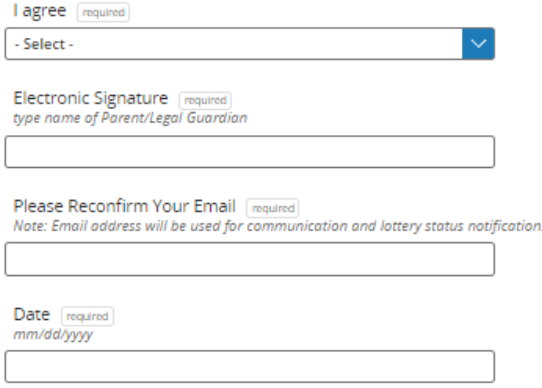

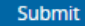

# School Choice Application 2023-2024

# Thank You for Submitting Your School Choice Application

Your information has been successfully submitted to Jordan School District. Optionally, you may click this School Choice Application link to print a copy for your records.

Note: Once the School Choice Application is submitted, parents will receive an email from PowerSchool withing 24 hours (check your spam folder) verifying your submission. All future email correspondence for the online application will come from "no-reply@powerschool", and not through the Jordan School District email progam.

#### **Timeline for Submission**

November 15 - December 31, 2022

- . Permits submitted during this window will be approved by category according to the permit priorities outlined on https://planning.jordandistrict.org/wp-content/uploads/sites/22/Permit-Priority-Document.pdf
- . Applications submitted during this window will be processed on or before January 7, 2023.

January 1, 2023 - February 3, 2023

- . Permit requests will be considered on a first-come, first-served basis.
- . No Board priorities will be considered during this time period.

#### After February 3, 2023

• Permit requests will be considered based on staffing ratios.

If you do not receive a confirmation email within 24 hours of submittal, please check your spam folder.

# Complete School Choice Application for Another Student

If you would like to start another application click here.

# Contact Information

Jordan School District 7387 S. Campus View Drive West Jordan, UT 84084 t: 801-567-8100

## **Logging in to PowerSchool**

Once Planning and Enrollment sets up your account, you receive an email with a link to the PowerSchool Registration page.

[https://secure.infosnap.com/admin/login](https://secure.infosnap.com/admin/login/login.rails)/login.rails

The login is your email address. Once you login and enter the temporary password, you are prompted to enter your own password. If you forget your password, click the "I Forgot My Password" link.

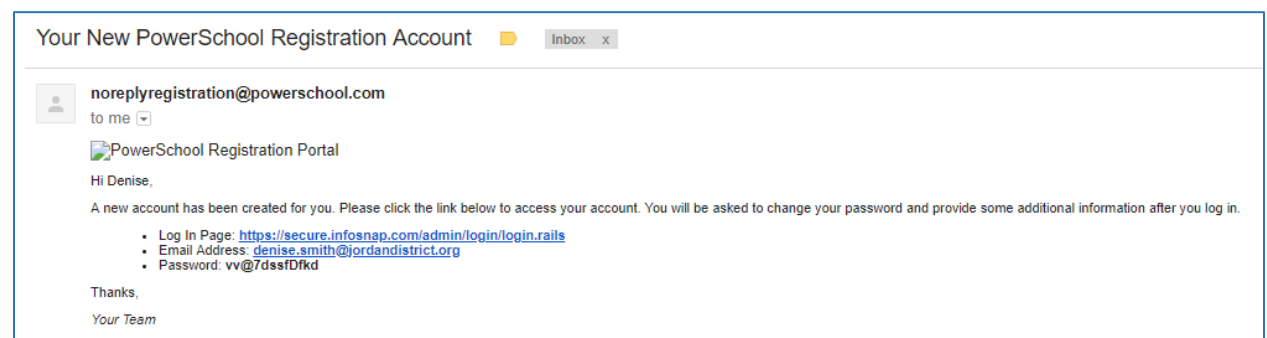

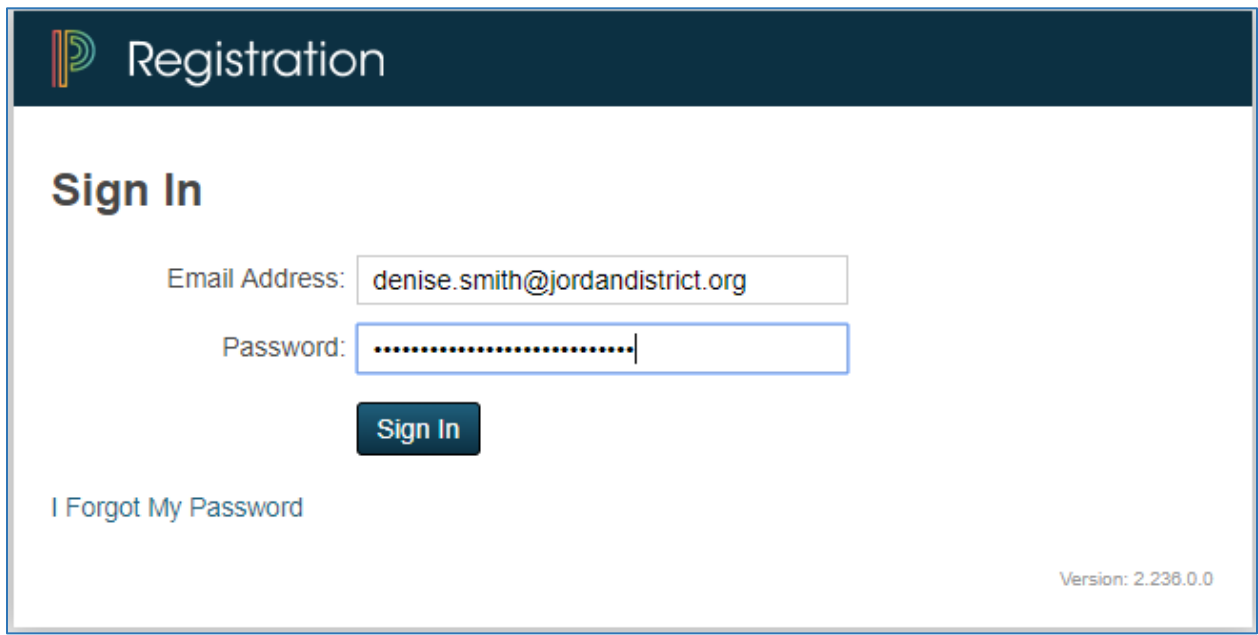

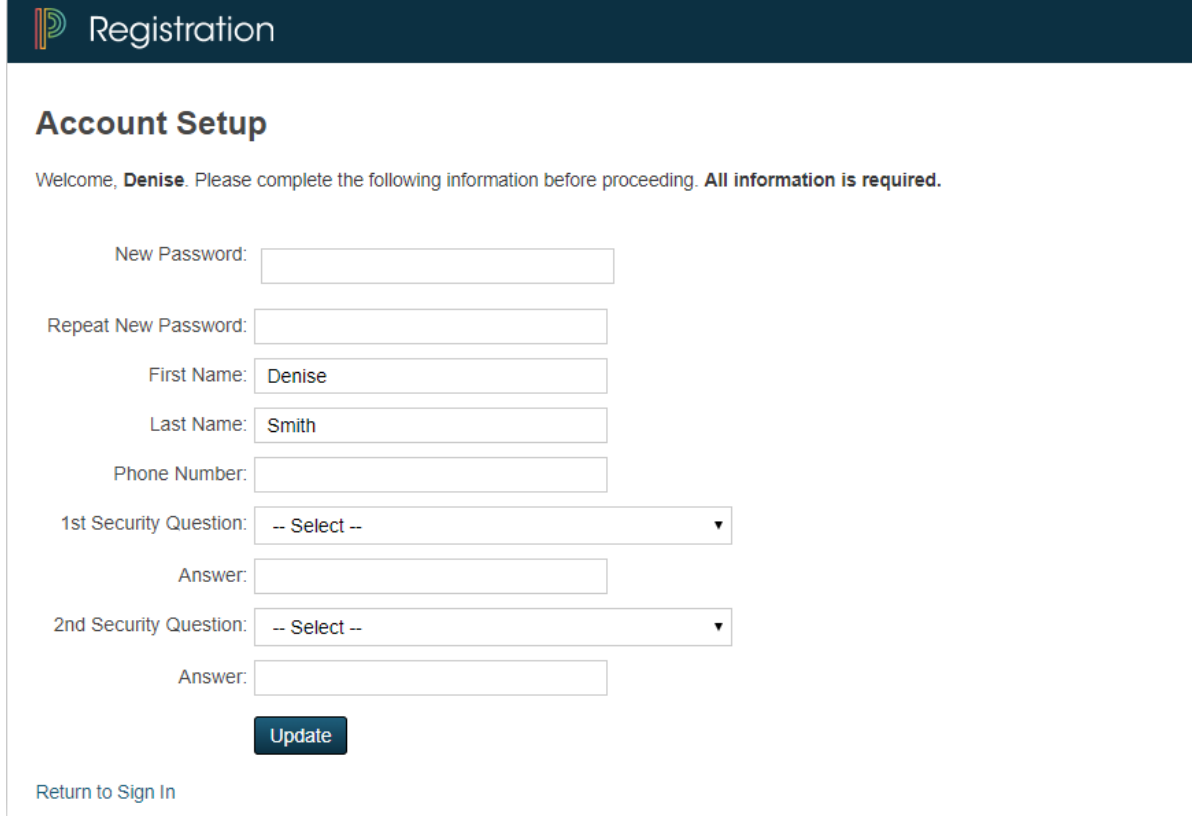

#### **Password Rules**

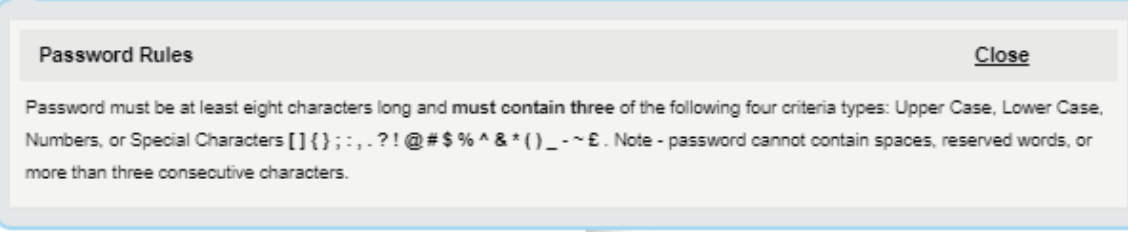

# $\mathbb P$  Registration

## **Forgot Password**

If you have forgotten your password, enter your email address. We will reset your password and send<br>you an email with your new password.

Email Address:

denise.smith@jordandistrict.org

**Submit** 

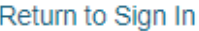

## **Submission Workspace: Imports and Filters**

- $\checkmark$  Import the applications as often as you can, and at least weekly. It's very important to keep the applications approved and moving in the order they were received.
- $\checkmark$  If you are having trouble finding a record, clear ALL the filters, then try again.
- $\checkmark$  Once a record is discarded it will not show anywhere but in the discarded filter, pg 16.

The School Choice Application Workspace:

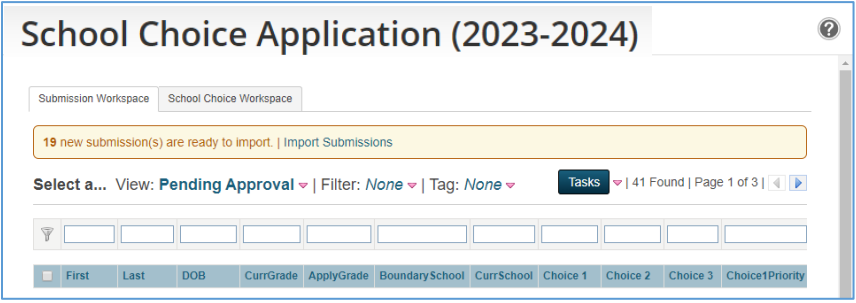

The Import – Review this screen at least weekly. Click "Import Submissions", then "Import" and "Close".

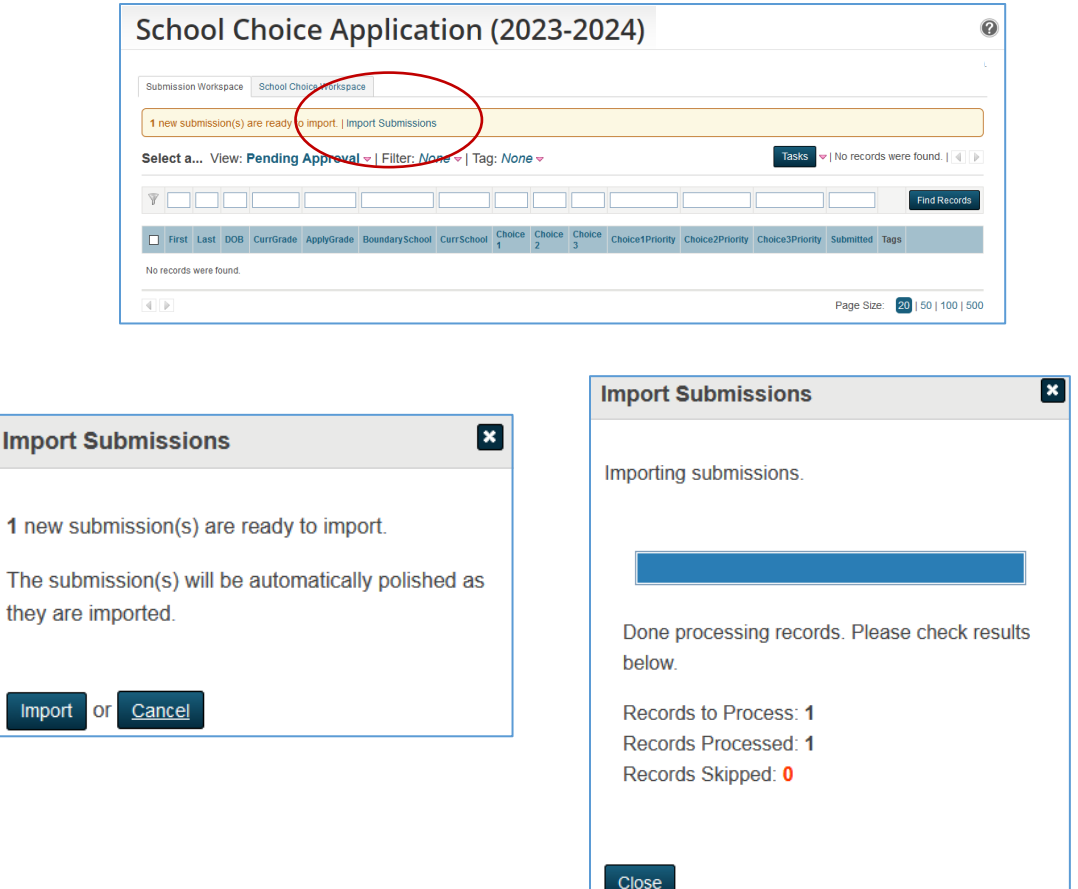

## The Filters:

#### Select a… View:

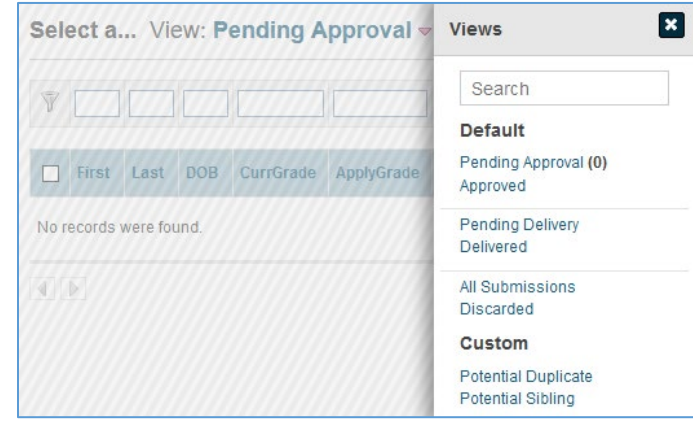

#### Filter:

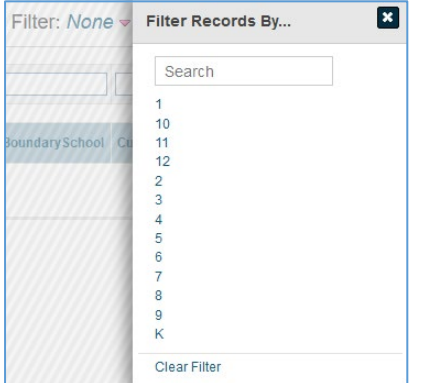

• Filter by grade

- Pending Approval "Default Page" for reviewing applications for eligibility
- Approved Applications that have already been reviewed & approved.
- Pending Delivery District use
- Delivered District use
- All Submissions Can see any application that has not been discarded
- Discarded Duplicate or denied applications
- Potential Duplicate Find duplicate records
- Potential Sibling Find potential siblings

#### Tag:

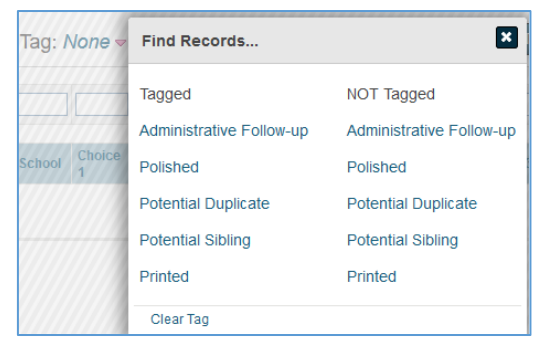

#### Filter for records:

- That are tagged (checked or not checked) for "Administrative Follow-up"
- Records that have been or have not been polished
- Potential duplicate records or no potential duplicates
- Records that have potential or not potential siblings
- Records that have been or have not been printed

## Find Records:

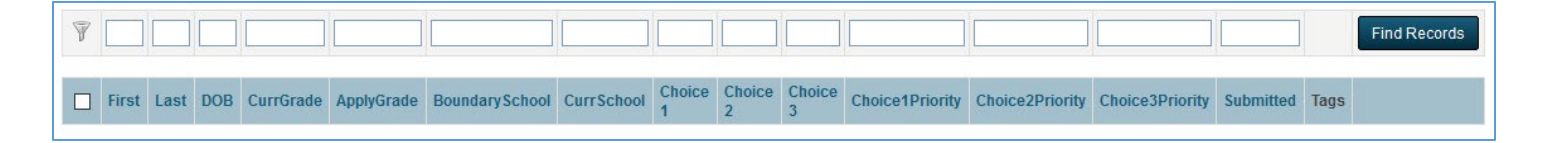

To search for a particular student enter information in the corresponding white boxes above the headings. Click "Find Records".

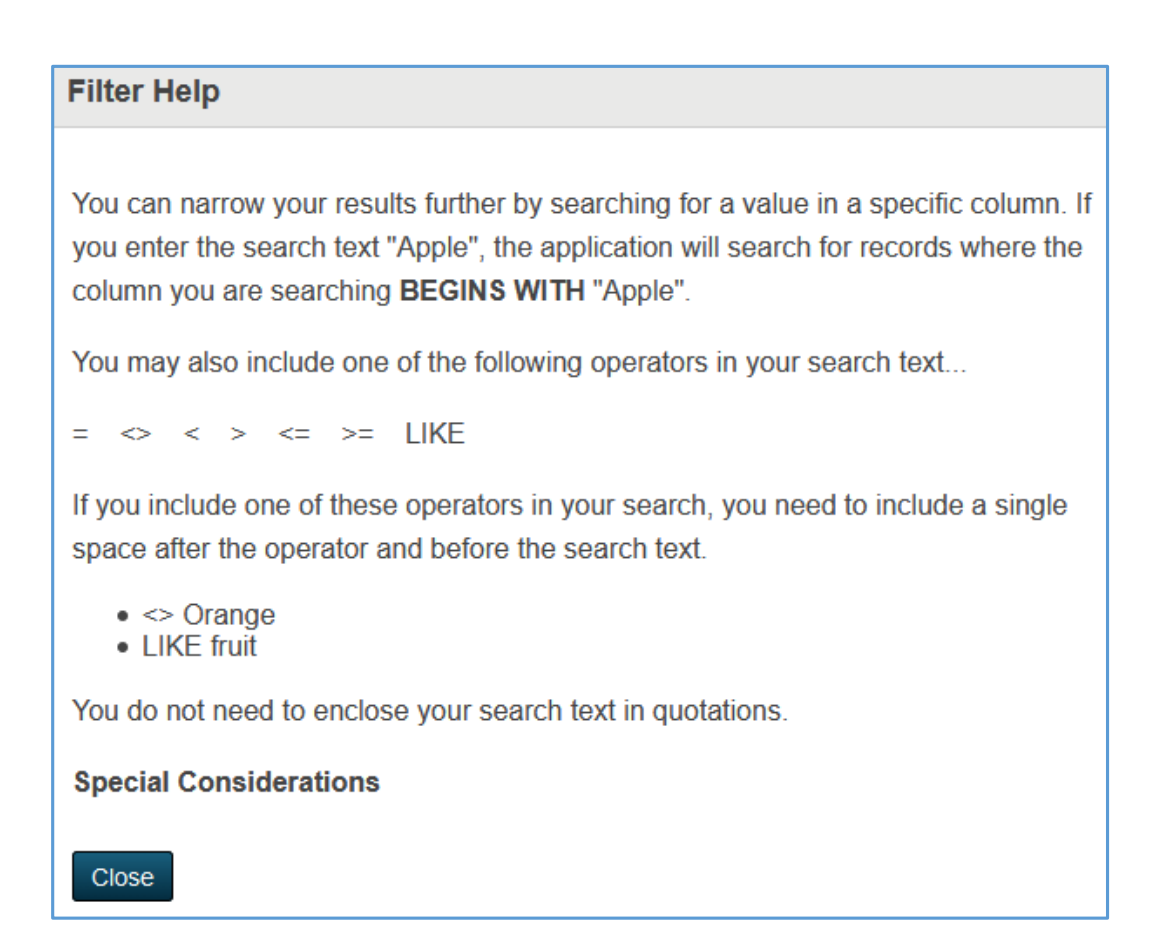

## **Submission Workspace: Verify an Application**

- $\checkmark$  All permit submissions must first be imported before they can be verified.
- $\checkmark$  School Choice #1 is the only school that will receive the record, and will need to verify the data for their school and the other schools being requested.
- $\checkmark$  During the lottery (Nov 15 Dec 31) all priorities in open fields are verified. After Jan 1, verification is not applicable "N/A".
- $\checkmark$  Any field with the word "Verified" that is blank must be filled in with a value.
- $\checkmark$  All of the application data, such as name, address, birth date, and boundary school must be reviewed or confirmed.
- $\checkmark$  Editing data does not change the submission date or timestamp.
- $\checkmark$  To edit an application from the Submission Workspace, click the pencil/paper icon on the right. For a "quick view" of the application, use the magnifying glass on the right.
- $\checkmark$  If a field is blank with no indication of "Verified" or "N/A" leave it blank, except for the Student ID, which MUST be entered. If no Student ID is available, enter 000.
- $\checkmark$  Duplicate tags must be removed in order to process an application.

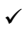

From the "Dashboard", click "Submission Workspace". Go to "Pending Approval" view (under Select a… View: Pending Approval).

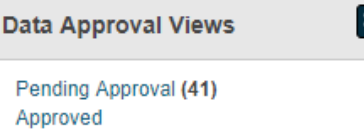

Choose a student record to review. Click the "Edit" icon on the right.

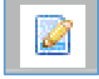

Once in the record click the "Edit" icon (top right) to open all the fields, edit, then "Save All".

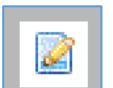

Or, click a particular field to enter just to enter data for that field. Enter the data and click the "Save" (disk) icon. The "stop sign" icon will cancel the entry.

HO stu ID

To review changes made to a particular field, click the "Change History" icon.

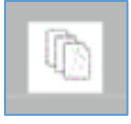

If necessary, use a Tag or review the existing Tags.

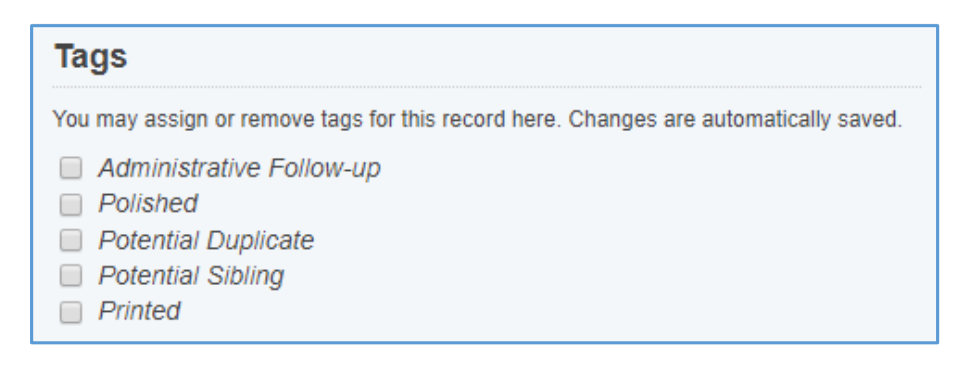

- Administrative Follow-up: Use this tag to "lock" a student from being approved.
- Polished: The system assigns this as it processes for duplicates, etc.
- Potential Duplicate: The system assigns this when it suspects that there may be two entries for the same student.
- Potential Sibling: Indicates there may be a sibling.
- Printed: Indicates the record has been printed.

Process any additional "Tasks".

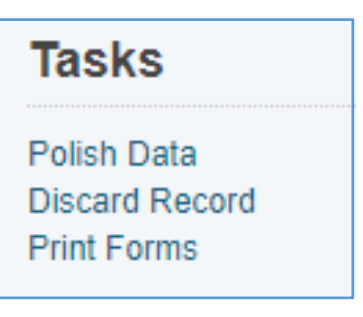

- Polish Data: If a field has been edited, it may be necessary to "re-polish" the data, if there is no check mark in the tag "Polished".
- Discard Record: Removes the record from the list, and puts into a discarded file. These records are no longer part of any processing, and will only show in the "Discard" files. Enter a note prior to discarding.
- Print Forms: Prints the application form.

## **Submission Workspace: Approve an Application for Eligibility**

- $\checkmark$  All permit submissions must first be imported, reviewed, and verified before they can be approved.
- $\checkmark$  Editing data does not change the submission date or timestamp.
- $\checkmark$  To edit an application, click the pencil/paper icon on the right. For a "quick view" of the application, use the magnifying glass on the right.
- $\checkmark$  If a field is blank with no indication of "Verified" or "N/A" (a pull-down menu), leave it blank, except for the Student ID, which should be entered. If no Student ID is available, enter 000.
- $\checkmark$  Duplicate tags must be removed in order to approve an application.
- $\checkmark$  Once an application is approved for eligibility, a copy will remain in Submission Workspace. The record will then be processed by Planning and Enrollment and moved to the "School Choice Workspace" to be waitlisted.

Go to "Pending Approval" view. From the Dashboard go to Pending Approval (under Select a… View: Pending Approval).

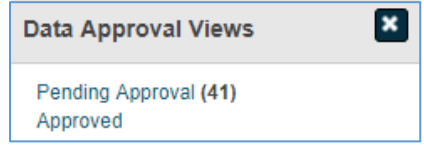

Choose a student record to review. Click the "Edit" icon on the right.

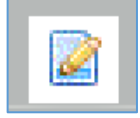

Once in the record click the "Edit" icon (top right) to open all the fields, edit, then "Save All".

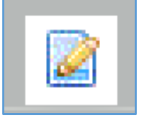

Or, click a particular field to enter just to enter data for that field. Enter the data and click the "Save" (disk) icon. The "stop sign" icon will cancel the entry.

stu ID

Approve the Application. Click "Approve & Continue". The record will change to "Approved" with an audit note of who approved it, and when it was approved.

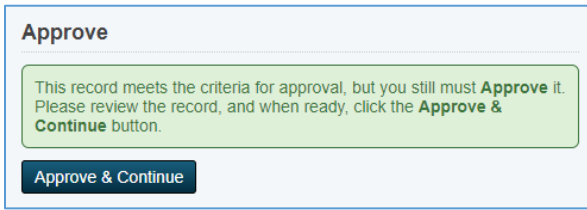

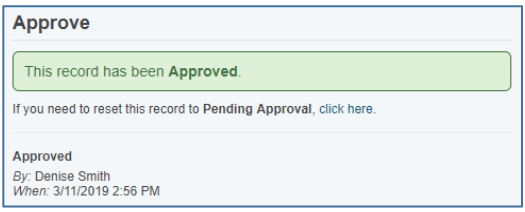

Ħ٩

## **Submission Workspace: Discard a Record**

- $\checkmark$  A note should be entered in the application before a record is discarded.
- $\checkmark$  Discarded records will show only with the "Discarded" filter.
- $\checkmark$  A discarded record will not process to any waitlists.
- $\checkmark$  A record may be also discarded from the application's "edit" screen.

From the Submission Workspace, select the record (with a check mark) that you wish to discard. Go to Tasks and choose "Discard".

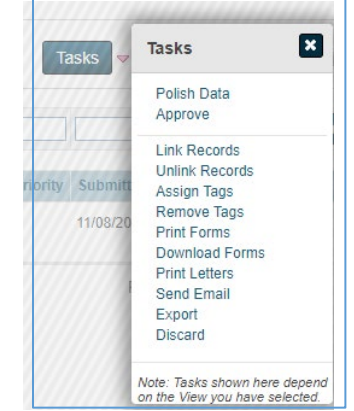

A warning will appear. Choose "Selected Only".

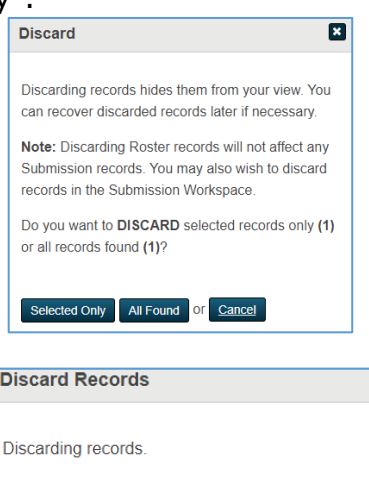

Done processing records. Please check results

 $\overline{[x]}$ 

The record is processed and discarded.

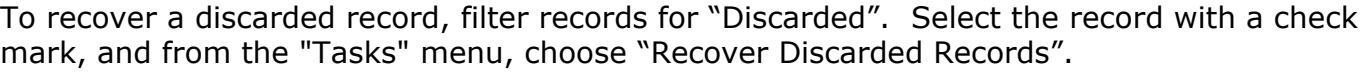

Close

below.

Records to Process: 1 Records Processed: 1 Records Skipped: 0

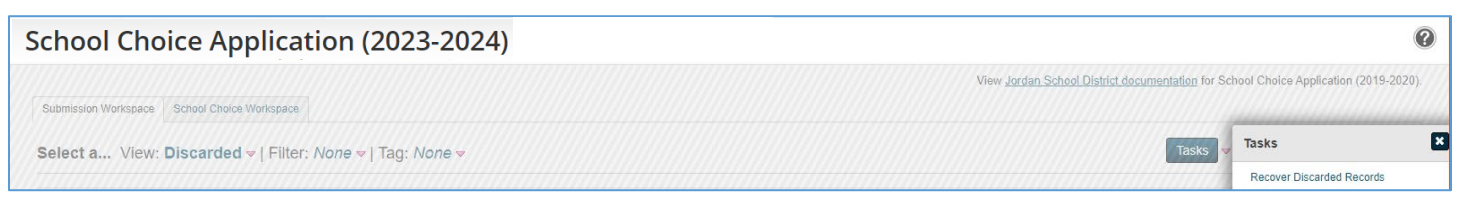

## **Processing and the Lottery – Nov 15 through Dec 31**

- $\checkmark$  All permit submissions are considered equally by category regardless of when in December the permit request was submitted. See priority chart below.
- $\checkmark$  When the lottery is ran, students are placed on the Waitlist in the order of priority and school choice.
- $\checkmark$  Requests from students who qualify for a permit under more than one category are placed in the highest priority group for which they qualify.
- $\checkmark$  Only approved applications are part of the lottery. Once you have approved an application, you will not need to do anything else until after the lottery. You will be notified of the last day to approve applications.
- $\checkmark$  ALPS students do not need to apply for a permit (should NOT be a part of the lottery), but will be admitted according to current testing and placement procedures. Siblings of ALPS student can receive a permit to attend an ALPS school for kindergarten, but will need to qualify for ALPS or apply for a permit through the regular process to remain at an ALPS school in subsequent years.
- $\checkmark$  DLI applicants do not need to apply for a permit unless they wish to attend an out of boundary DLI school other than the one that they were assigned.
- $\checkmark$  Siblings of DLI can receive a permit to attend a DLI school for kindergarten by committing to enroll in the DLI program in first grade. Siblings who do not enroll in DLI can apply for a permit through the regular process.
- $\checkmark$  Schools may begin to notify families regarding the status of their permit request in the first week of January. You will receive an email about when to communicate with parents.

## Board of Education Lottery Priorities:

## **High School**

- 1. Juniors wishing to remain at a school as a senior.
- 2. Children of school employees.
- 3. Sophomores wishing to remain as juniors.
- 4. Students living within the District.
- 5. All other students.

#### **Middle School**

- 1. Children of school employees. 2. 8th graders wishing to remain as
- 9th graders.
- 3. 7th graders wishing to remain as 8th graders.
- 4. Students living within the District.
- 5. All other students.

#### **Elementary School**

- 1. Children of school employees
- 2. 5th graders wishing to remain as 6th graders.
- 3. Siblings of students on District program permits.
- 4. Students currently enrolled at the school.
- 5. Siblings of students on out-ofboundary permits.
- 6. Students living within the District.
- 7. All other students.

## **School Choice Workspace: The Waitlist**

- $\checkmark$  A Waitlist is required even if a school is not accepting permits. Verify and approve each submission.
- $\checkmark$  A Waitlist is first-come, first served; new "wait-listed" submissions "process" to the bottom.
- $\checkmark$  When mass results emails are sent, all "wait-listed" applicants see what order they are on the Waitlist.
- $\checkmark$  It is possible to print a Waitlist report or .csv download from the menu at the top of the Workspace.
- $\checkmark$  Click the envelope next to a student record to send an individual Waitlist email to a student.
- $\checkmark$  When you move a student back from seated to Waitlist, the student is placed at the bottom of the list.
- $\checkmark$  A comment is required when a student is changed or removed from the Waitlist.
- $\checkmark$  Employees' children may need to be moved to the top of the Waitlist in order to seat.
- $\checkmark$  To change the order of the Waitlist, use the green arrows at the top of the list; BE CAUTIOUS!

Once an application is submitted (by the parent), approved for eligibility (by the school), and processed (by Student Services), the student's submission is moved to a Waitlist. To access the Waitlist from the Dashboard, click "School Choice Workspace", then click your school name.

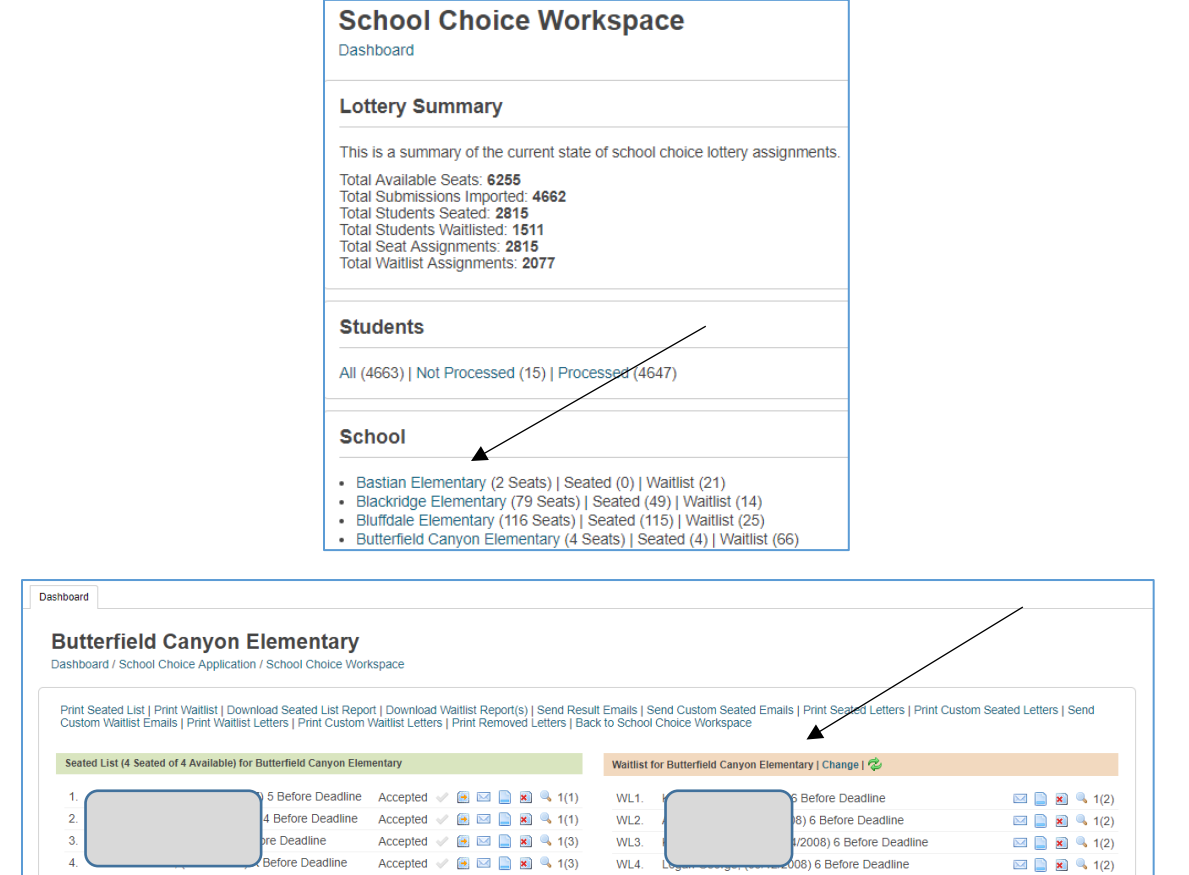

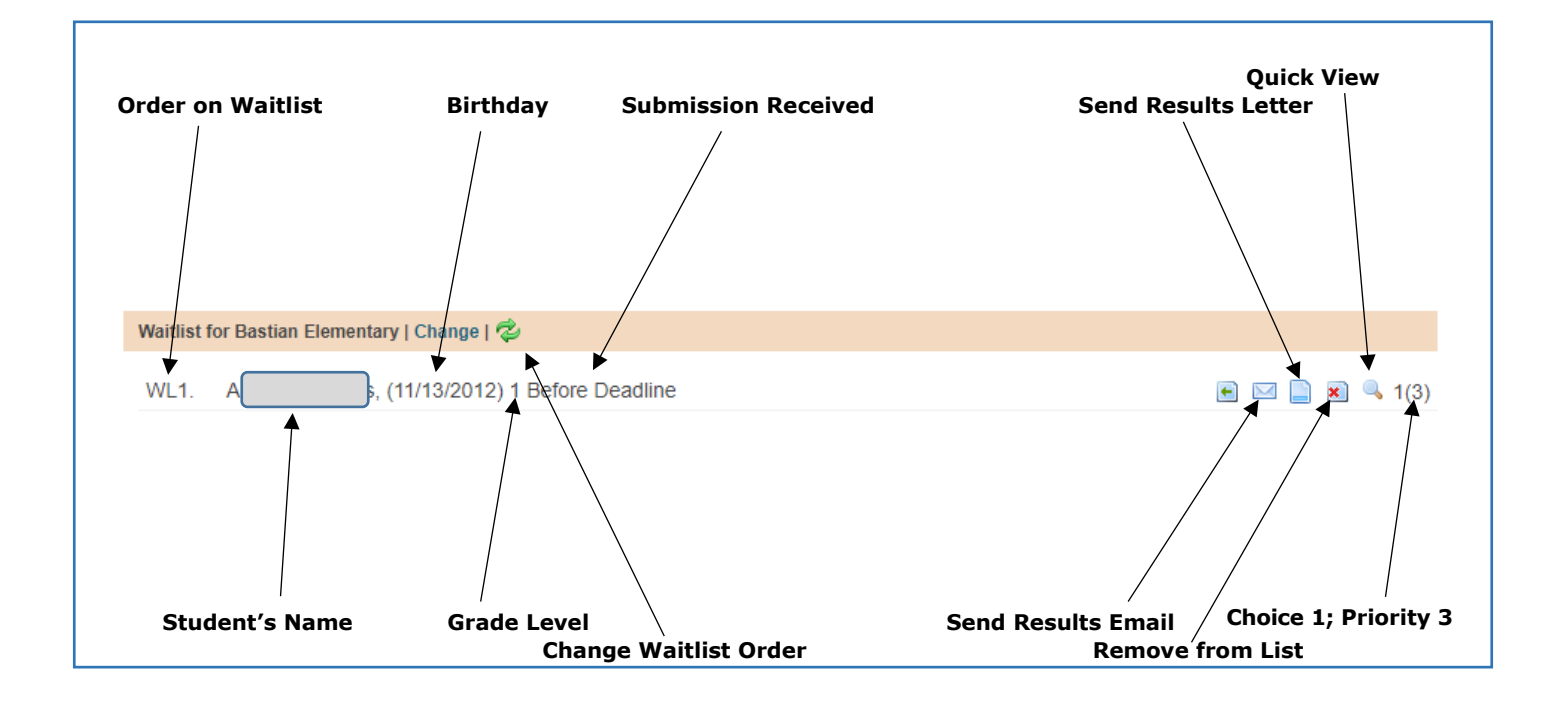

Example of a Waitlist results letter:

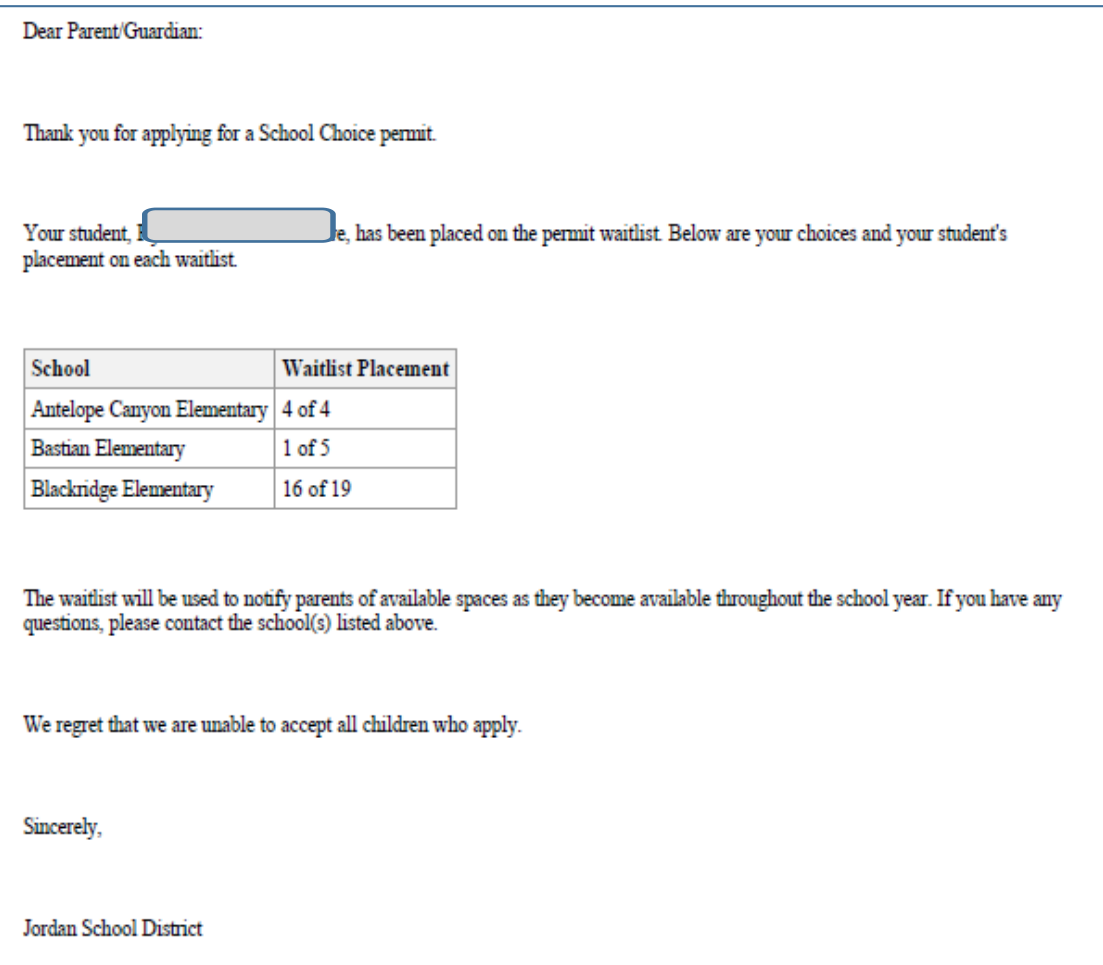

## **School Choice Workspace: Remove an Application from Waitlist**

- $\checkmark$  Removing a student from your school's Waitlist will not change the status at another school.
- $\checkmark$  A removed student will need to be moved back to the Waitlist in order to be offered a seat.

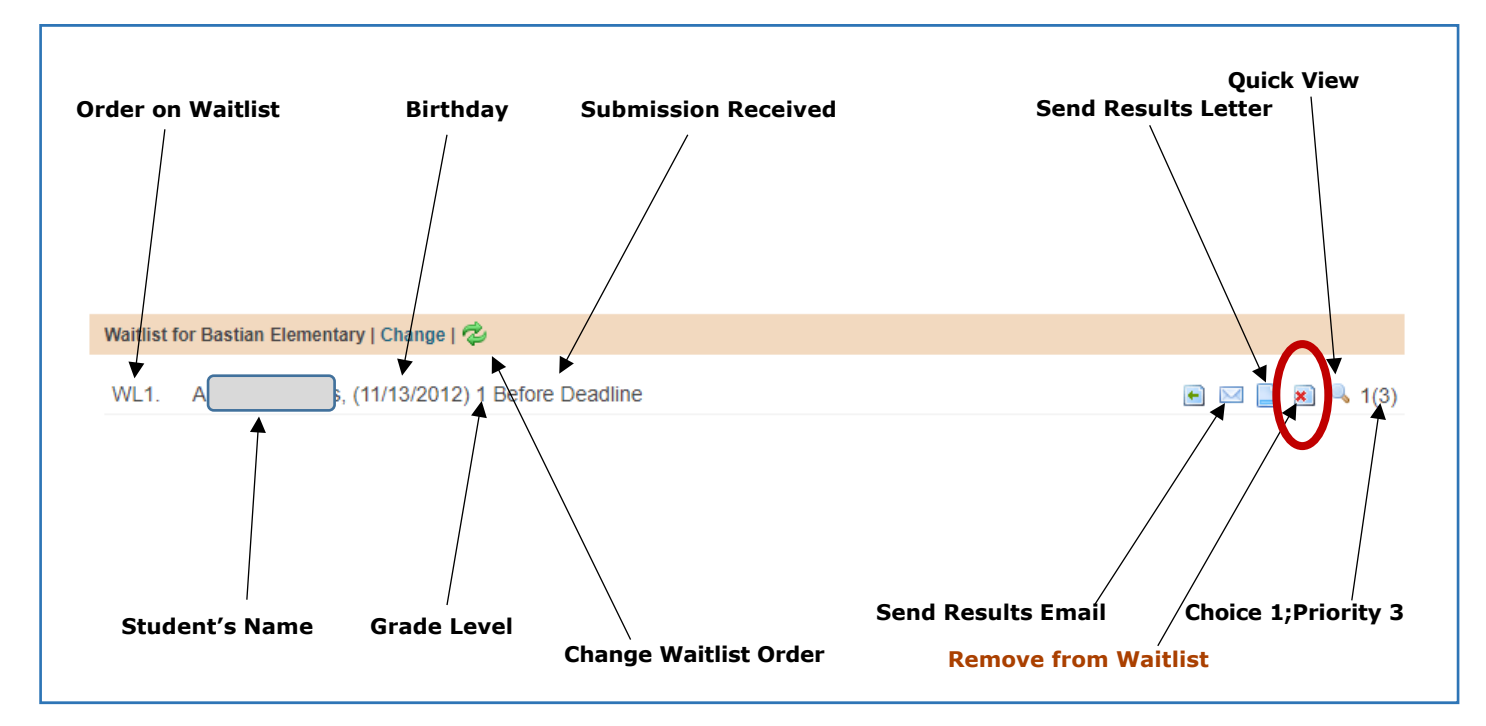

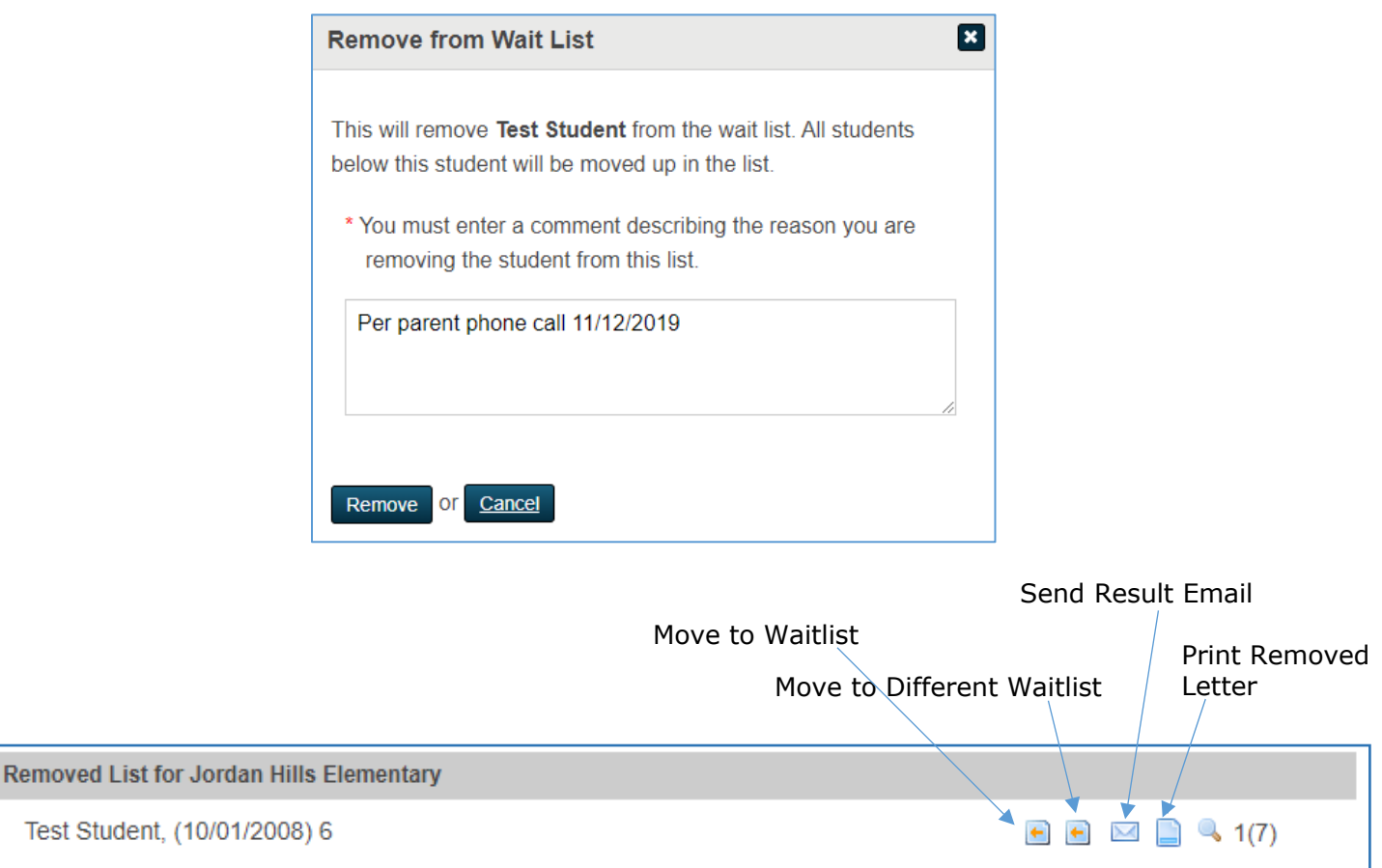

## An automated email isent notifying the applicant that they have been removed from your Waitlist.

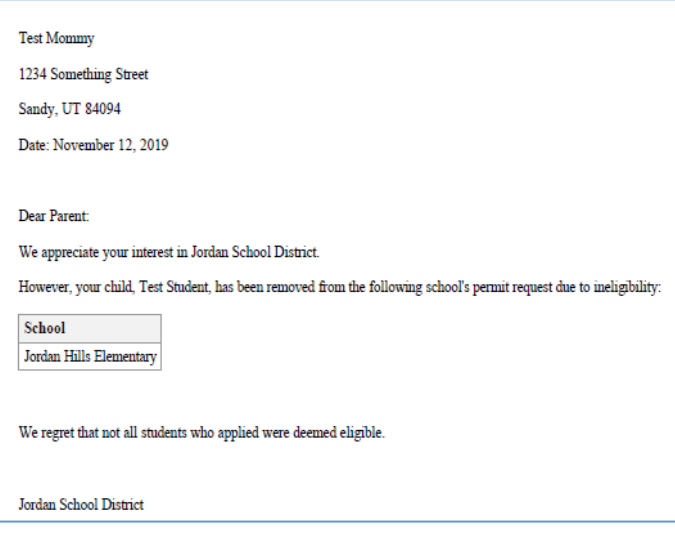

It is possible to move a student from the Removed List back to the Waitlist. A note is required, and the student is placed at the bottom of the Waitlist.

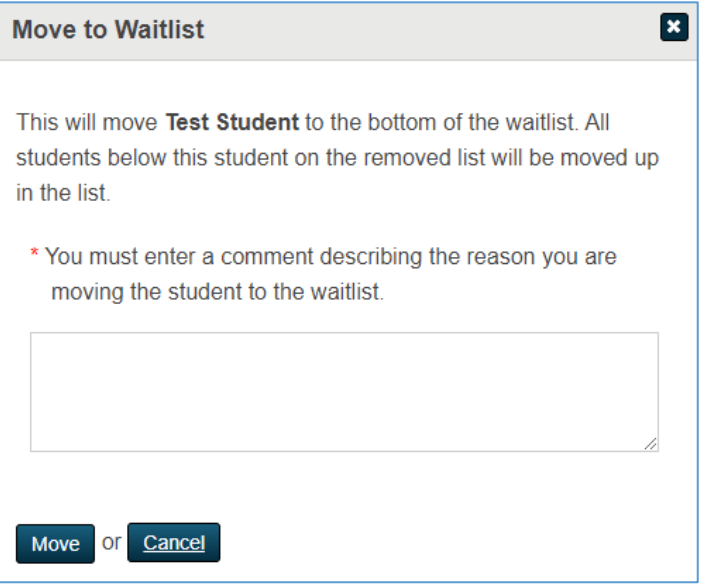

It is also possible to move a student to the bottom of another school's Waitlist. This requires a note as well.

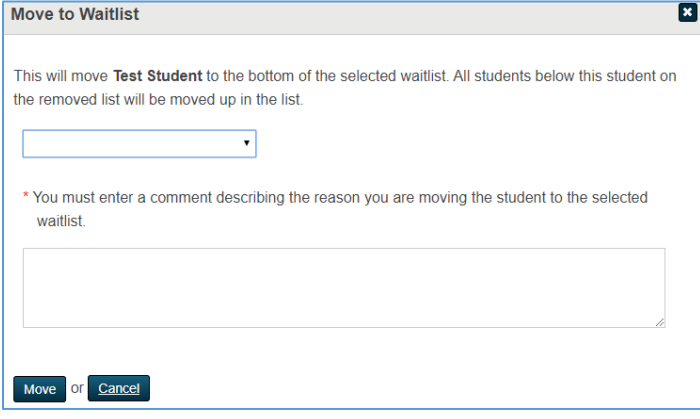

## **The School Choice Workspace: The Seated List**

- $\checkmark$  Schools are notified when you are able to begin seating students.
- $\checkmark$  Once you access the Workspace, you are able to see the number of seats available.
- $\checkmark$  You are able to seat only the number of students you have "seats" for.
- $\checkmark$  Click the envelope next to a student record to send an individual email to a student.
- $\checkmark$  When you move a student back from seated to Waitlist, the student is placed at the bottom of the list.
- $\checkmark$  A comment is required when a student is changed or removed from the Seated list.
- $\checkmark$  All "seating" communication with parents is done "manually". No automatic emails are sent.
- $\checkmark$  Once a seat is accepted, the student is removed from all other waitlists. This cannot be reversed!

Once an application is submitted (by the parent), approved (by the school), and processed (by Planning and Enrollment), the student's submission is moved to a Waitlist. From the Waitlist, a student may be offered a "seat" (offered a permit). To offer a seat, from the Dashboard, click "School Choice Workspace", then click your school name.

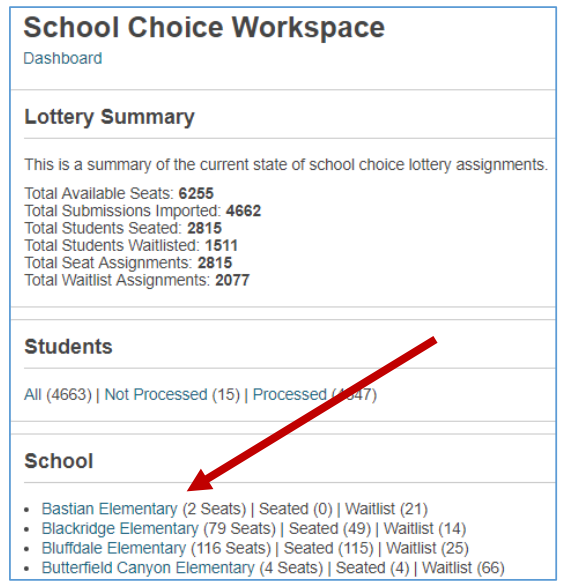

Waitlist with seats available:

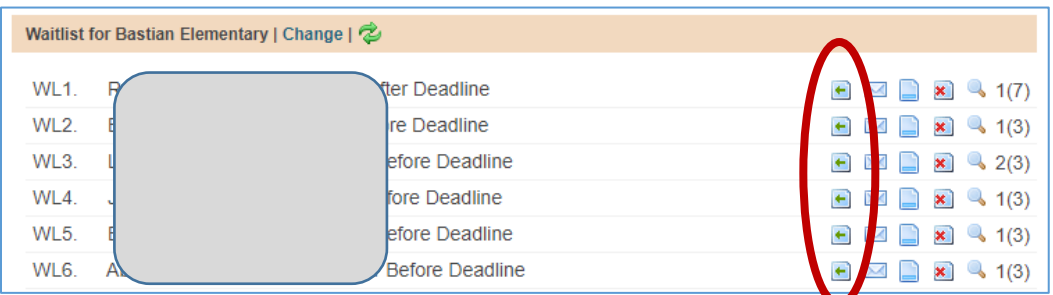

## Waitlist with no seats available:

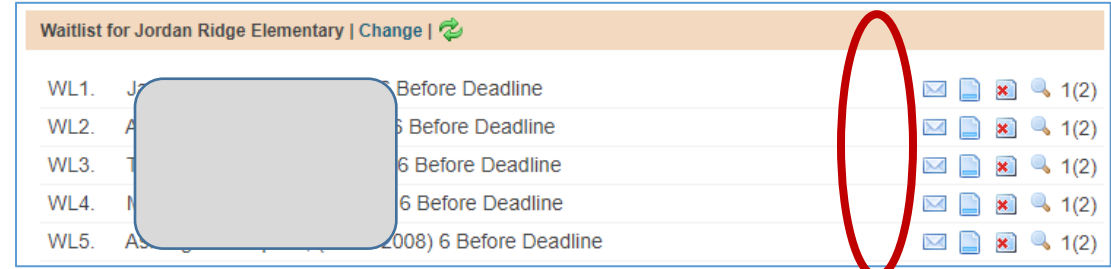

From the Waitlist, click the icon with the green arrow to offer a seat.

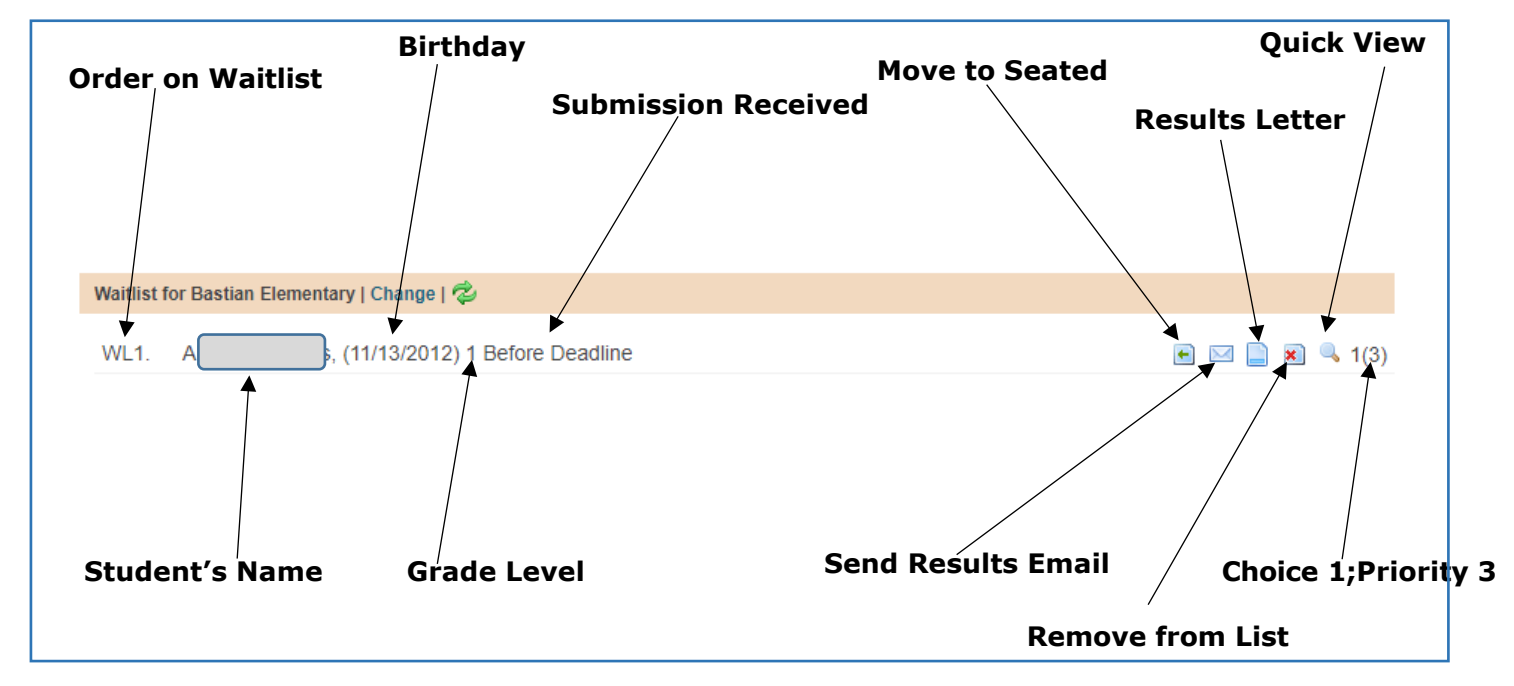

The student will then show an offered seat on the Seated list.

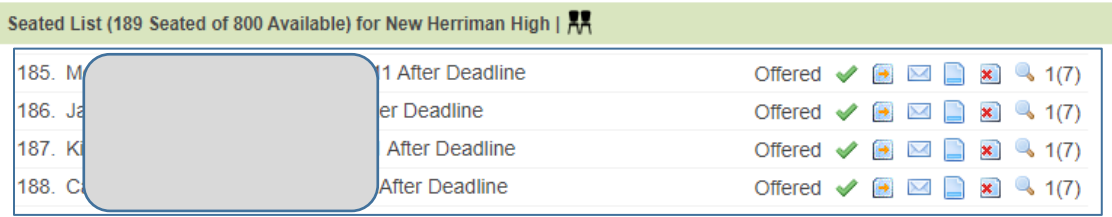

Once the seat has been offered, a results email or letter should be sent.

Once the seat is accepted, the green arrow turns gray. The school may "accept" the seat on the parent's behalf if the parent is unable to. This cannot be reversed, and the student will be removed from all other lists. To do this, click the green arrow next to "Offered".

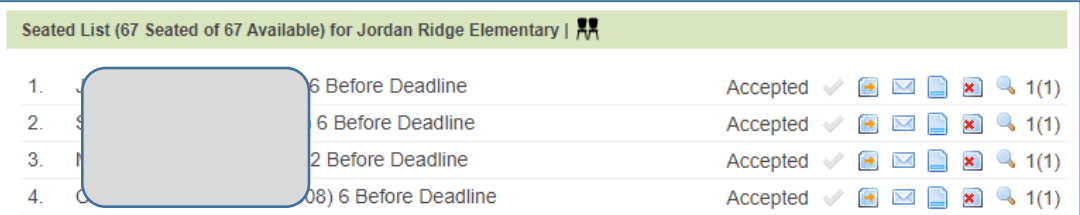

## **Letter Templates**

## School Choice Seated Letter

Dear Parent/Guardian:

Congratulations! A seat has become available for your child, \*is\*TOKEN:SchoolChoiceStudentName\*is\*, to attend the following school:

\*is\*TOKEN:SchoolChoiceSeatAssignment\*is\*

#### **NEXT STEP: SEAT ACCEPTANCE**

Please contact the school listed above to accept the seat placement (on or before January 15 during the lottery). Only one seat may be accepted. Once a seat is accepted, your student will be removed from all other school permit lists, and it cannot be reversed. Please note that if this seat placement is declined, your student's name will be removed from this school's seat placement and waitlist. After January 15 (during the lottery), unaccepted seat placements will be removed from the school's seat placement **and** waitlist.

Registration information will be provided by the school when the registration process is conducted. If you have not yet been enrolled, please contact the school or visit https://planning.jordandistrict.org/enrollment

Acceptance of a seat placement indicates you understand that transportation to and from the nonresident school shall be arranged by the parent or legal guardian. Transportation may be provided by the District on an approved route to the school of attendance if district students would be eligible for transportation to the same school from that point on the bus route (§53G-6-405). Space available requests may be submitted to the school in the fall.

Questions regarding permits or registration should be directed to the school. If you have not yet enrolled, please contact your school, or enroll your student online at https://planning.jordandistrict.org/enrollment

Please save this letter for your records.

Thank you for your interest in Jordan School District.

## School Choice Waitlist Letter

Dear Parent/Guardian:

We appreciate your interest in \*is\*TOKEN:SchoolChoiceWaitlistAssignmentsAllLevels\*is\*.

Your student, \*is\*TOKEN:SchoolChoiceStudentName\*is\*, has been placed on the permit waitlist. Below are your choices and your student's placement on each waitlist.

\*is\*TOKEN:SchoolChoiceWaitlistAssignmentsAllLevels\*is\*

The waitlist will be used to notify parents of available spaces as they become available throughout the school year. If you have any questions, please contact the school(s) listed above.

We regret that we are unable to accept all children who apply.

Sincerely,

Jordan School District

## School Choice Removed Letter

Dear Parent:

We appreciate your interest in Jordan School District.

However, your child, \*is\*TOKEN:SchoolChoiceStudentName\*is\*, has been removed from the following school's permit request:

\*is\*TOKEN:SchoolChoiceRemovedAssignmentAllLevels\*is\*

We regret that not all students who applied were deemed eligible.

Jordan School District

#### Status Update Letter Elementary

Dear Parent/Guardian:

We appreciate your interest in our school.

Your student, \*is\*TOKEN:SchoolChoiceStudentName\*is\*, is currently on our school's waitlist. Permits are granted based on the available seats in each grade level. Below are your choice(s) and your student's placement on each waitlist.

\*is\*TOKEN:SchoolChoiceWaitlistAssignmentsAllLevels\*is\*

Using the waitlist we will notify you if a seat becomes available for your student. The waitlist will be used to notify you of available seats as they become available throughout the school year. If you have any questions, please contact the school(s) above.

We regret that we are unable to accept all who apply.

Jordan School District

#### Status Update Letter Secondary

Dear Parent/Guardian:

We appreciate your interest in our school.

Your student, \*is\*TOKEN:SchoolChoiceStudentName\*is\*, is currently on our schools waitlist. Permits are granted based on seat availability in core classes and special programs (if applicable) within each grade level. As a reminder, your school choice(s) and waitlist placement(s) are below:

\*is\*TOKEN:SchoolChoiceWaitlistAssignmentsAllLevels\*is\*

Using the waitlist we will notify you if a seat becomes available for your student throughout the school year. If you have any questions, please contact the school(s) above.

We regret that we are unable to accept all who apply.

Jordan School District

## **Email Templates**

## **School Choice Seated Email**

To the Parent(s) / Guardian(s) of \*is\*TOKEN:SchoolChoiceStudentName\*is\*

A seat has become available for your student, \*is\*TOKEN:SchoolChoiceStudentName\*is\*, to attend the following school:

\*is\*TOKEN:SchoolChoiceSeatAssignment\*is\*

Click the link below to see your student's results. Please be sure you are accepting the seat at the school you would like your student to attend. Once a seat placement is accepted, permit requests for all other schools will be removed. Once a seat is accepted, it cannot be reversed. If you decide to decline the seat placement, please note that this action will remove your student from this school's seat placement and waitlist. Only one seat may be accepted. Seat placements during the December lottery must be accepted on or before January 18, 2023, or within two weeks of the seat being offered, whichever is later. After this point, unaccepted lottery or seat placements will be removed from the school's list and will be offered to others.

If you have not yet enrolled in Jordan School District, please contact the school or enroll online at https://planning.jordandistrict.org/enrollment. (Registration information will be provided by the school when the summer registration process is conducted.)

Acceptance of a seat placement indicates you understand that transportation to and from the non-resident school shall be arranged by the parent or legal guardian. Transportation may be provided by the District on an approved route to the school of attendance if district students are eligible for transportation to the same school from that point on the bus route (§53G-6-405). Space available requests may be submitted to the school in the fall.

Questions regarding permits or registration should be directed to the school.

Please save this letter for your records.

#### Please Click Here: School Choice Results

Thank you for your interest in Jordan School District

#### **School Choice Waitlist Email**

Date: \*is\*TOKEN:CurrentDate\*is\*

To the parent(s)/quardian(s) of \*is\*TOKEN:SchoolChoiceStudentName\*is\*.

Thank you for applying for a School Choice Permit.

Your student, \*is\*TOKEN:SchoolChoiceStudentName\*is\* has been placed on the permit waitlist. Below are your school choices and your student's placement on each waitlist.

\*is\*TOKEN:SchoolChoiceWaitlistAssignments\*is\*

The waitlist will be used to notify parents of available seats as they become available throughout the school year. Your student's permit application will remain on the waitlist through the end of the requested school year.

Should you have any questions regarding permits or registration please contact the school(s) listed above.

We regret that we are unable to accept all who apply.

Sincerely,

## School Choice Removed Email

To the parent(s)/guardian(s) of \*is\*TOKEN:SchoolChoiceStudentName\*is\*,

We appreciate your interest in \*is\*TOKEN:SchoolChoiceRemovedAssignmentAllLevels\*is\*.

However, your child, \*is\*TOKEN:SchoolChoiceStudentName\*is\*, has been removed from the following school's permit consideration:

\*is\*TOKEN:SchoolChoiceRemovedAssignmentAllLevels\*is\*

All questions regarding permits or registration should be directed to the school. We regret that we are unable to accept all who apply.

Thank you for your interest in Jordan School District.

#### **Results Notification**

To the Parent(s)/Guardian(s) of \*is\*TOKEN:SchoolChoiceStudentName\*is\*

Thank you for applying for a School Choice permit. Your student's permit application results are available by clicking the link below. This email will disclose your student's position on each school's waitlist or if you have been offered a seat.

If you have been placed on a waitlist and a seat becomes available in the future, you will be contacted by the school.

If you have been offered a seat please be sure you are accepting the seat at the school you would like your student to attend. Once a seat placement is accepted, your student will be removed from all other schools' waitlists, and it cannot be reversed. If you decide to decline the seat placement, please note that this action will remove your student from only this school's seat placement and waitlist.

Seat placements made as a result of the December lottery must be accepted on or before January 18, 2023 or within two weeks of the seat being offered, whichever is later. After this point, unaccepted lottery seat placements will be removed from the school's seat placement and waitlist. During the remainder of the school year, any other seat placements should be accepted within two weeks.

Please contact the school for enrollment and registration information or visit the Enrollment and Registration Information webpage at https://planning.jordandistrict.org/enrollment.

Acceptance of a seat placement indicates that the parent/guardian agrees to be responsible for transportation to and from the non-resident school. Transportation may be provided by the District on an approved route to the school of attendance if district students would be eligible for transportation to the same school from that point on the bus route (§53G-6-405). Space available transportation requests may be submitted to the school in the fall.

All questions regarding permits or registration should be directed to the school. Please save this letter for your records.

Please click the following link to see your student's results:

Please Click Here: School Choice Results

Thank you for your interest in Jordan School District

## **Status Update Email**

Date: \*is\*TOKEN:CurrentDate\*is\*

To the parent(s)/guardian(s) of \*is\*TOKEN:SchoolChoiceStudentName\*is\*,

Your student, \*is\*TOKEN:SchoolChoiceStudentName\*is\*, has had a change to their School Choice results status for the 2023-2024 school year.

If you have been placed on a waitlist, your student will remain on the waitlist for the remainder of the school permit year, or until the school or parent removes the student<br>from the waitlist. Seats will be offered from t

If you have been offered a seat, please be sure that you are accepting the seat at the school you would like your student to attend. Once a seat placement is accepted, it cannot be reversed. If you decline the offer, this

Acceptance of a seat placement indicates you understand that transportation to and from the non-resident school shall be arranged by the parent or legal guardian.

Registration information is provided by the school. All questions regarding permits or registration should be directed to the school.

Please use the following link to review this change:

\*is\*TOKEN:SchoolChoiceResultURL\*is\*.

Thank you for your interest in Jordan School District.

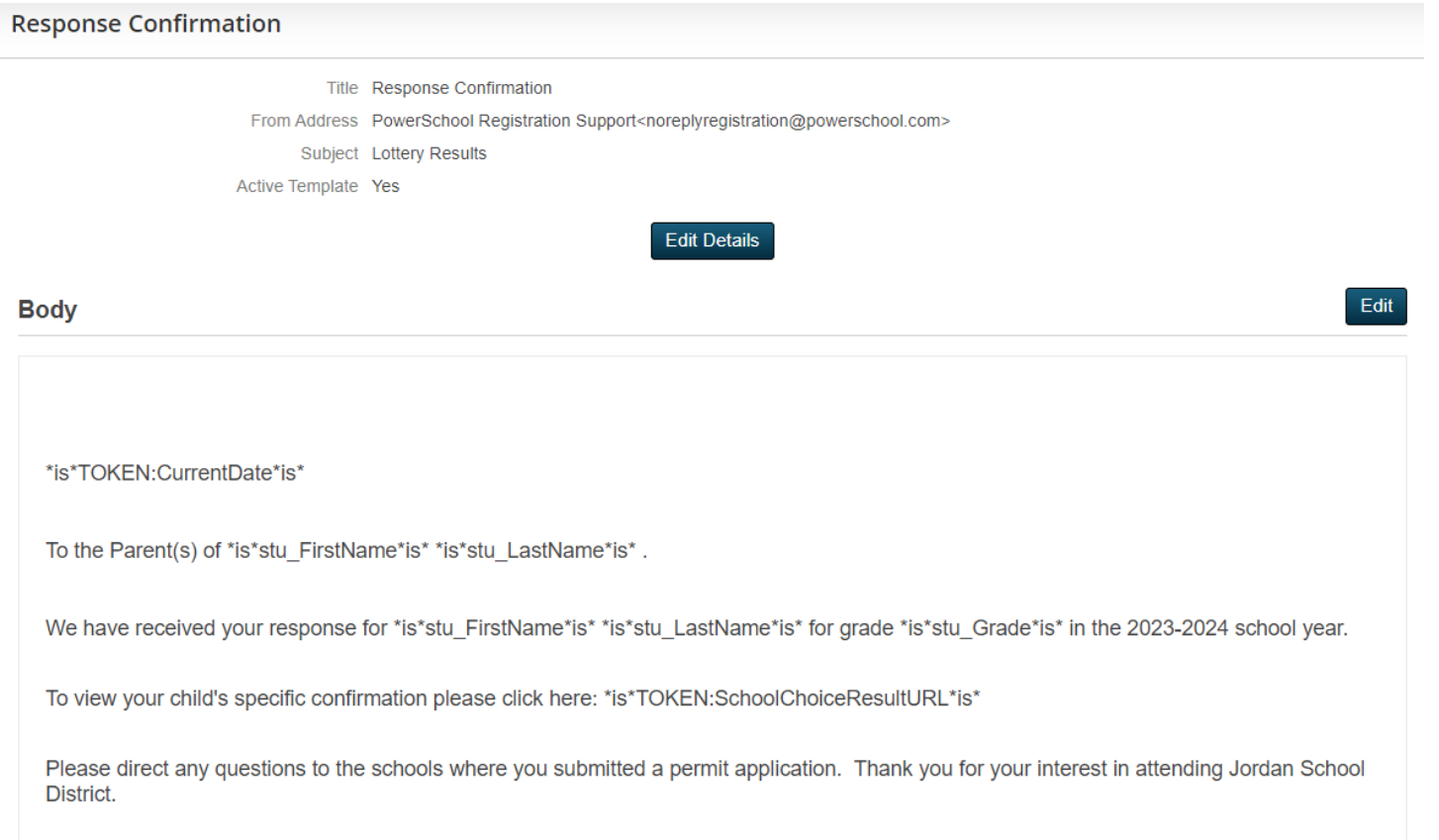

# **Elementary PowerSchool School Choice Priorities and Their Meanings**

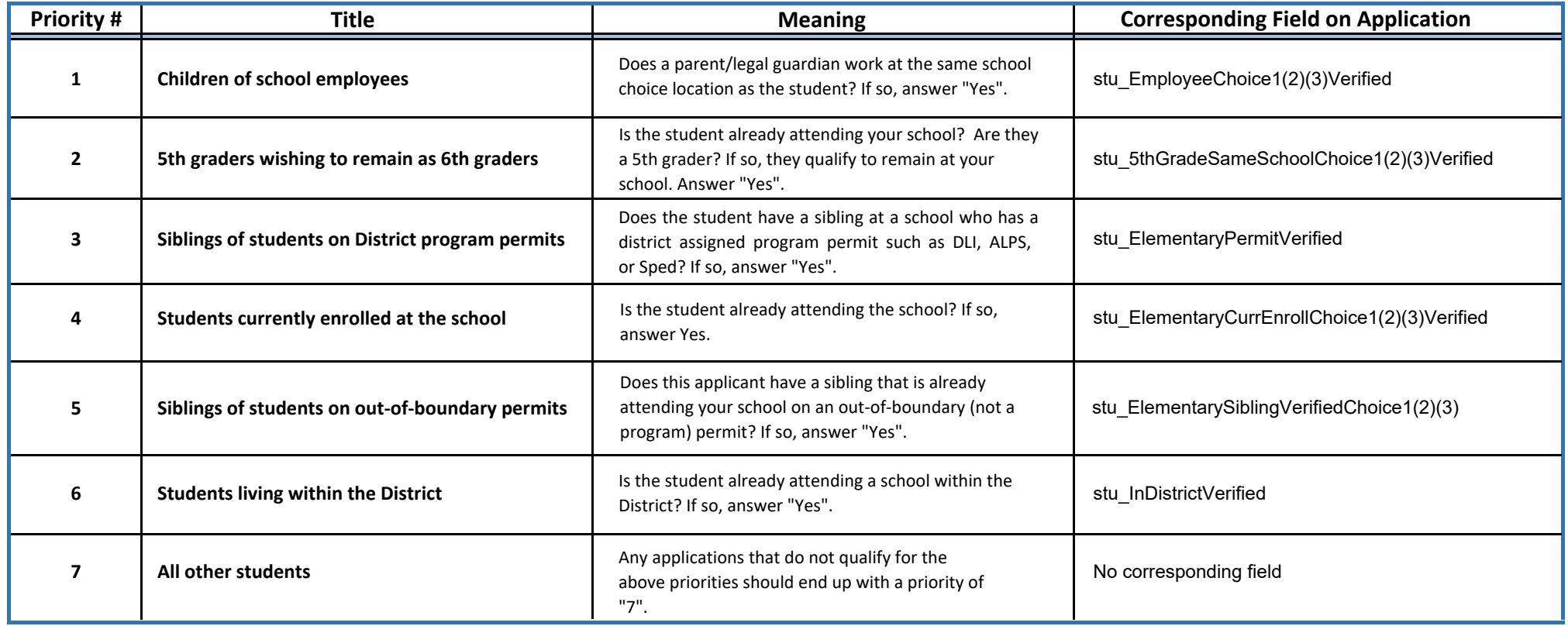

Beginning November 15 - December 31, permit applications are assigned a priority based on the answers that you provide when verifying and approving an application for eligibility.

How does that happen? PowerSchool "reads" the reason the applicant entered, opens up fields that it thinks you need to answer, (thus the blanks with the word "verify" next to them) and when you answer "yes" or "no" to those blank fields, the system "knows" which priority to assign the application.

The application is then put into a pool (lottery) with all the other applications at your school that have that priority. In January, Planning and Enrollment will "shuffle" all the November/December prioritized applications, and award the applicants a place in line (the waitlist); from the waitlist they are offered a seat (permit) if you have seats available.

Beginning January 1, all application questions are answered with as "NA", and processed to the waitlist in the order they are reviewed and approved for accuracy.

## **Middle PowerSchool School Choice Priorities and Their Meaning<sup>s</sup>**

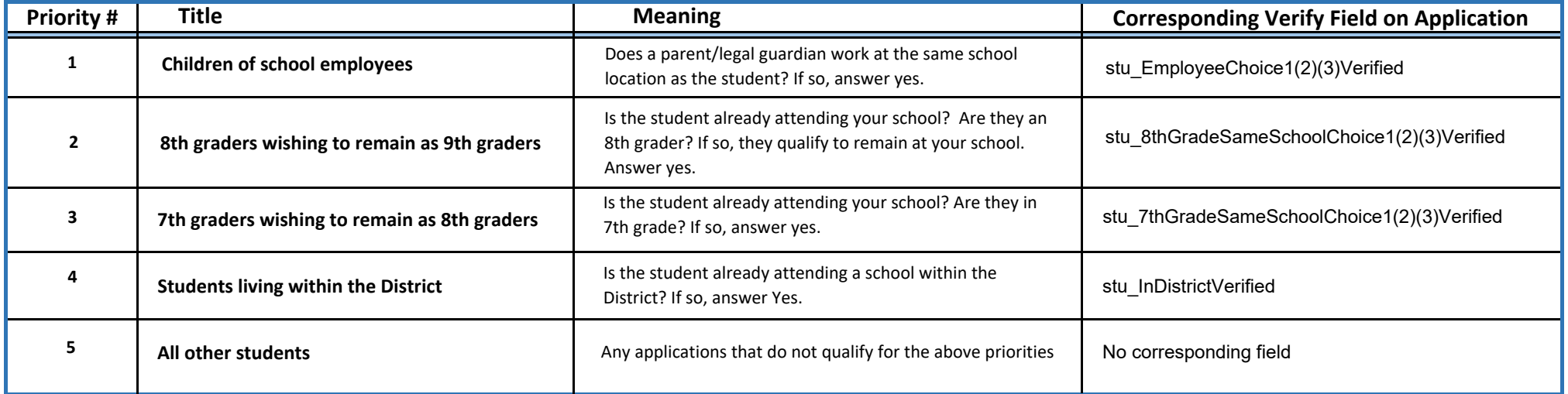

Beginning November 15 - December 31, permit applications are assigned a priority based on the answers that you provide when verifying and approving an application for eligibility.

How does that happen? PowerSchool "reads" the reason the applicant entered, opens up fields that it thinks you need to answer, (thus the blanks with the word "verify" next to them) and when you answer "yes" or "no" to those blank fields, the system "knows" which priority to assign the application.

The application is then put into a pool (lottery) with all the other applications at your school that have that priority. In January, Planning and Enrollment will "shuffle" all the November/December prioritized applications, and award the applicants a place in line (the waitlist); from the waitlist they are offered a seat (permit) if you have seats available.

Beginning January 1, all application questions are answered with as "NA", and processed to the waitlist in the order they are reviewed and approved for accuracy.

## **High PowerSchool School Choice Priorities and Their Meaning**

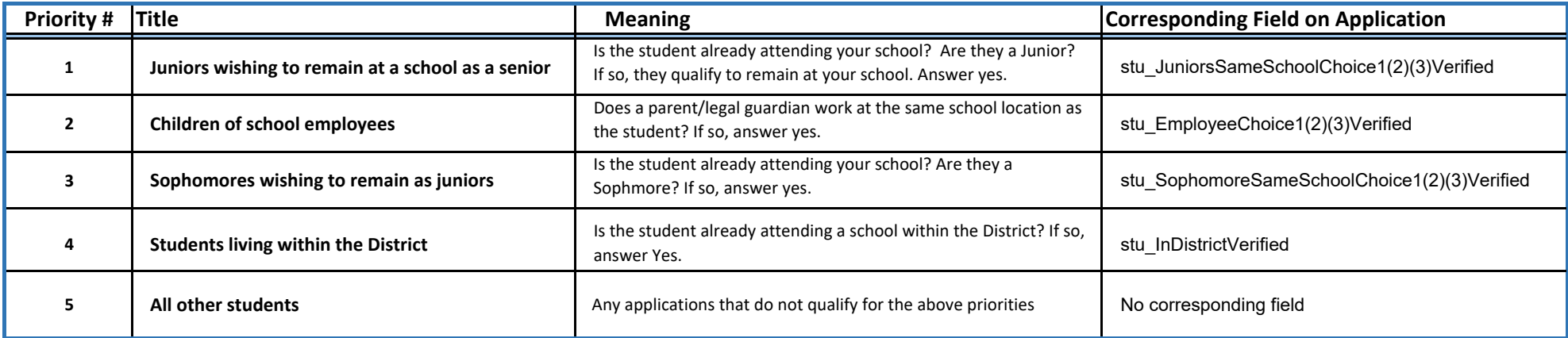

Beginning November 15 - December 31, permit applications are assigned a priority based on the answers that you provide when verifying and approving an application for eligibility.

How does that happen? PowerSchool "reads" the reason the applicant entered, opens up fields that it thinks you need to answer, (thus the blanks with the word "verify" next to them) and when you answer "yes" or "no" to those blank fields, the system "knows" which priority to assign the application.

The application is then put into a pool (lottery) with all the other applications at your school that have that priority. In January, Planning and Enrollment will "shuffle" all the November/December prioritized applications, and award the applicants a place in line (the waitlist); from the waitlist they are offered a seat (permit) if you have seats available.

Beginning January 1, all application questions are answered with as "NA", and processed to the waitlist in the order they are reviewed and approved for accuracy.